# **SONY**

## Leitor de Blu-ray Disc™/DVD

## Manual Simplificado

Para ver as instruções das funcionalidades avançadas, transfira as Instruções de funcionamento no seguinte website: http://support.sony-europe.com/

#### [2 AVISO](#page-1-0)

#### **[Introdução](#page-4-0)**

- [5 Telecomando](#page-4-1)
- [7 Passo 1: Ligar o leitor](#page-6-0)
- [8 Passo 2: Preparar para a ligação de rede](#page-7-0)
- [8 Passo 3: Config. Fácil](#page-7-1)

#### **[Reprodução](#page-9-0)**

- [10 Reproduzir um disco](#page-9-1)
- [10 Reproduzir a partir de um dispositivo USB](#page-9-2)
- [10 Reproduzir através de uma rede](#page-9-3)

#### **[Internet](#page-11-0)**

- [12 Navegar em websites](#page-11-1)
- [12 Atualização do software](#page-11-2)

#### **[Informações adicionais](#page-12-0)**

- [13 Discos que podem ser reproduzidos](#page-12-1)
- [13 Tipos de ficheiros que podem ser reproduzidos](#page-12-2)
- [15 Características técnicas](#page-14-0)

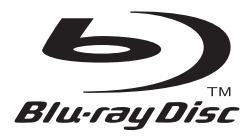

BDP-S6200

## <span id="page-1-0"></span>AVISO

Para reduzir o risco de incêndio ou choque elétrico, não exponha o aparelho a pingos ou salpicos e não coloque objetos com líquidos, como jarras, em cima do aparelho.

Para evitar choques elétricos, não abra a caixa do aparelho. Assegure-se de que todas as operações de assistência técnica são efetuadas por técnicos qualificados.

O cabo de alimentação só deve ser substituído num local de assistência qualificado.

Não exponha as pilhas ou aparelhos com pilhas instaladas a calor excessivo, como luz solar direta e fogo.

#### **CUIDADO**

A utilização de instrumentos óticos com este equipamento aumenta o risco de lesões oculares. Como o feixe de laser utilizado neste leitor de Blu-ray Disc/DVD é prejudicial para a vista, não tente desmontar a caixa.

Assegure-se de que todas as operações de assistência técnica são efetuadas por técnicos qualificados.

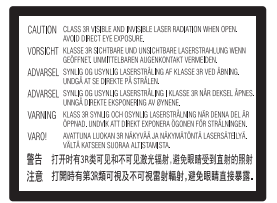

Esta etiqueta encontra-se localizada na cobertura de proteção do laser, no interior da caixa.

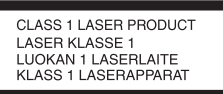

Este aparelho está classificado como equipamento CLASS 1 LASER. A indicação CLASS 1 LASER PRODUCT está localizada no exterior da parte traseira.

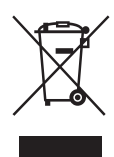

#### **Eliminação de equipamentos elétricos e eletrónicos usados (aplicável na União Europeia e noutros países europeus com sistemas de recolha seletiva de resíduos)**

Este símbolo, colocado no produto ou na sua embalagem, indica que este não deve ser tratado como resíduo urbano indiferenciado. Deve sim ser colocado num ponto de recolha destinado a resíduos de equipamentos eléctricos e electrónicos. Ao garantir que este produto é eliminado de forma correcta, ajudará a prevenir potenciais consequências negativas para o meio ambiente e para a saúde humana, que de outra forma poderiam ser causadas pela eliminação inadequada deste produto. A reciclagem dos materiais ajudará a contribuir para a conservação dos recursos naturais. Para informações mais detalhadas sobre a reciclagem deste produto, por favor contacte o município onde reside, os serviços de recolha de resíduos da sua área ou a loja onde adquiriu o produto.

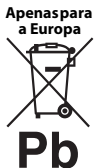

#### **Eliminação de pilhas usadas (aplicável na União Europeia e noutros países europeus com sistemas de recolha seletiva de resíduos)**

Este símbolo, colocado na pilha ou na sua embalagem, indica que estes produtos não devem ser tratados como resíduos urbanos indiferenciados. Em determinadas pilhas, este símbolo pode ser utilizado em combinação com um símbolo químico. Os símbolos químicos do mercúrio (Hg) ou chumbo (Pb) são adicionados se a bateria contiver um índice superior a 0,0005% de mercúrio ou 0,004% de chumbo. Assegurando-se de que estas pilhas são correctamente depositadas, irá prevenir potenciais consequências negativas para o ambiente, bem como para a saúde, que de outra forma poderiam ocorrer pelo mau manuseamento destas pilhas. A reciclagem dos materiais contribuirá para a conservação dos recursos naturais.

Se, por motivos de segurança, desempenho ou protecção de dados, os produtos necessitarem de uma ligação permanente a uma pilha integrada, esta só deve ser substituída por profissionais qualificados. Acabado o período de vida útil do aparelho, coloque-o no ponto de recolha de produtos eléctricos/electrónicos de forma a garantir o tratamento adequado da bateria integrada.

Para as restantes pilhas, por favor, consulte as instruções do equipamento sobre a remoção da mesma. Deposite a bateria num ponto de recolha destinado a resíduos de pilhas e baterias.

Para obter informações mais detalhadas sobre a reciclagem deste produto ou das pilhas, contacte o município onde reside, os serviços de recolha de resíduos da sua área ou a loja onde adquiriu o produto.

Este produto foi fabricado por ou em nome da Sony Corporation, 1-7-1 Konan Minato-ku Tokyo, 108-0075 Japão. Quaisquer consultas relacionadas com a conformidade do produto baseada na legislação da União Europeia deverão ser dirigidas ao representante autorizado, Sony Deutschland GmbH, Hedelfinger Strasse 61, 70327 Stuttgart, Alemanha. Para qualquer assunto relacionado com assistência técnica ou garantia, contacte as moradas indicadas nos documentos sobre assistência técnica ou garantia.

#### **Precauções**

- Esta unidade funciona com 220 V 240 V CA, 50/60 Hz. Verifique se a tensão de funcionamento da unidade é idêntica à tensão da rede elétrica local.
- Instale a unidade de modo que o cabo de alimentação possa ser imediatamente desligado da tomada de parede em caso de problema.
- Este equipamento foi testado e está em conformidade com os limites definidos na Diretiva CEM, utilizando um cabo de ligação de comprimento inferior a 3 metros.
- Para reduzir o risco de incêndio, não tape a abertura de ventilação do aparelho com jornais, toalhas de mesa, cortinas, etc.
- Também não deve expor o aparelho a fontes de fogo desprotegidas (por exemplo, velas acesas).
- Não instale o leitor num espaço fechado, como uma estante ou unidade semelhante.
- Se o leitor for transportado diretamente de um local frio para um local quente ou se for colocado numa sala muito húmida, pode ocorrer condensação de humidade nas lentes que se encontram no interior do leitor. Se esta situação ocorrer, o funcionamento do leitor pode ser afectado. Neste caso, retire o disco e deixe o leitor ligado durante cerca de meia hora até que a humidade se evapore.
- Mesmo que desligue o leitor, este continua ligado à fonte de alimentação CA enquanto não o desligar da tomada de parede.

#### **Direitos de autor e marcas comerciais**

- "AVCHD" e o logótipo "AVCHD 3D/Progressive" são marcas comerciais da Panasonic Corporation e da Sony Corporation.
- Java é uma marca comercial da Oracle e/ou das respetivas filiais.
- , "XMB" e "xross media bar" são marcas comerciais da Sony Corporation e da Sony Computer Entertainment Inc.
- Fabricado sob licença da Dolby Laboratories. Dolby, Pro Logic e o símbolo DD são marcas comerciais da Dolby Laboratories.
- Para aceder às patentes de DTS, consulte http://patents.dts.com. Fabricado sob licença da DTS Licensing Limited. DTS, DTS-HD, o símbolo e DTS e o símbolo em conjunto são marcas registadas e DTS-HD Master Audio é uma marca comercial da DTS, Inc. © DTS, Inc. Todos os direitos reservados.
- Os termos HDMI® e HDMI High-Definition Multimedia Interface, assim como o logótipo HDMI, são marcas comerciais ou marcas registadas da HDMI Licensing LLC nos Estados Unidos e noutros países.
- Blu-ray Disc™, Blu-ray™, Blu-ray 3D™, BD-Live™, BONUSVIEW™ e os logótipos são marcas comerciais da Blu-ray Disc Association.
- O "Logótipo DVD" é uma marca comercial da DVD Format/Logo Licensing Corporation.
- Os logótipos "DVD+RW", "DVD-RW", "DVD+R", "DVD-R", "DVD VIDEO" e "CD" são marcas comerciais.
- "BRAVIA" é uma marca comercial da Sony Corporation.
- A tecnologia de codificação de áudio MPEG Layer-3 e as respetivas patentes são licenciadas pela Fraunhofer IIS e pela Thomson.
- Este produto está equipado com tecnologia propriedade da Verance Corporation, sob licença, e está protegido pela Patente 7.369.677 dos EUA e outras patentes dos EUA e mundiais emitidas e pendentes. Alguns aspectos da tecnologia estão também protegidos por direitos de autor e pelo segredo comercial. Cinavia é uma marca registada da Verance Corporation. Copyright Verance Corporation 2004-2010. Todos os direitos reservados pela Verance. É proibido efectuar engenharia inversa ou desmontagem.
- Windows Media é uma marca registada ou uma marca comercial da Microsoft Corporation nos EUA e/ou noutros países.

Este produto contém tecnologia que está sujeita a determinados direitos de propriedade intelectual da Microsoft. A utilização ou distribuição desta tecnologia fora deste produto é proibida sem a(s) licença(s) adequada(s) da Microsoft. Os proprietários dos conteúdos utilizam a tecnologia de acesso a conteúdos Microsoft PlayReady™ para protegerem a respetiva propriedade intelectual, incluindo conteúdo protegido por direitos de autor. Este dispositivo utiliza tecnologia PlayReady para aceder a conteúdos protegidos por PlayReady e/ou conteúdos protegidos por WMDRM. Se o dispositivo não impuser adequadamente as restrições à utilização dos conteúdos, os respectivos proprietários poderão exigir que a Microsoft revogue a capacidade do dispositivo consumir conteúdos protegidos por PlayReady. A revogação não deverá afectar conteúdos não protegidos nem conteúdos protegidos por outras tecnologias de acesso a conteúdos. Os proprietários dos conteúdos poderão exigir que actualize o PlayReady para aceder aos respectivos conteúdos. Se declinar uma actualização, não conseguirá aceder aos conteúdos que necessitem dessa actualização.

• A tecnologia de reconhecimento de música e vídeo e os dados relacionados são fornecidos pela Gracenote®. A Gracenote é a norma da indústria em tecnologia de reconhecimento de música e fornecimento de conteúdos relacionados. Para mais informações, visite www.gracenote.com. CD, DVD, Blu-ray Disc e dados relacionados com música e vídeo da Gracenote, Inc., copyright © 2000-presente Gracenote. Software Gracenote, copyright © 2000-presente Gracenote. Uma ou mais patentes detidas pela Gracenote aplicam-se a este produto e serviço. Visite o website Gracenote para ver uma lista não exaustiva de patentes Gracenote aplicáveis. Gracenote, CDDB, MusicID, MediaVOCS, o logótipo Gracenote e o logótipo "Powered by Gracenote" são marcas registadas ou marcas comerciais da Gracenote nos Estados Unidos e/ou noutros países.

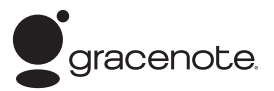

- Wi-Fi®, Wi-Fi Protected Access® e Wi-Fi Alliance® são marcas registadas da Wi-Fi Alliance.
- Wi-Fi CERTIFIED™, WPA™, WPA2™, Wi-Fi Protected Setup™, Miracast™ e Wi-Fi CERTIFIED Miracast™ são marcas comerciais da Wi-Fi Alliance.
- O logótipo Wi-Fi CERTIFIED é uma marca de certificação da Wi-Fi Alliance.
- A marca de identificação Wi-Fi Protected Setup é uma marca da Wi-Fi Alliance.
- DLNA®, o logótipo DLNA e DLNA CERTIFIED™ são marcas comerciais, marcas de serviço ou marcas de certificação da Digital Living Network Alliance.
- Opera® Devices SDK da Opera Software ASA. Copyright Opera Software ASA 1995-2013. Todos os direitos reservados.

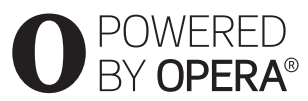

- Todas as outras marcas comerciais são propriedade dos respetivos detentores.
- Outros nomes de sistemas e produtos são geralmente marcas comerciais ou marcas registadas dos fabricantes. As marcas ™ e ® não estão indicadas neste documento.

#### <span id="page-4-0"></span>**Introdução**

## <span id="page-4-1"></span>Telecomando

As funções disponíveis no telecomando variam consoante o disco ou a situação.

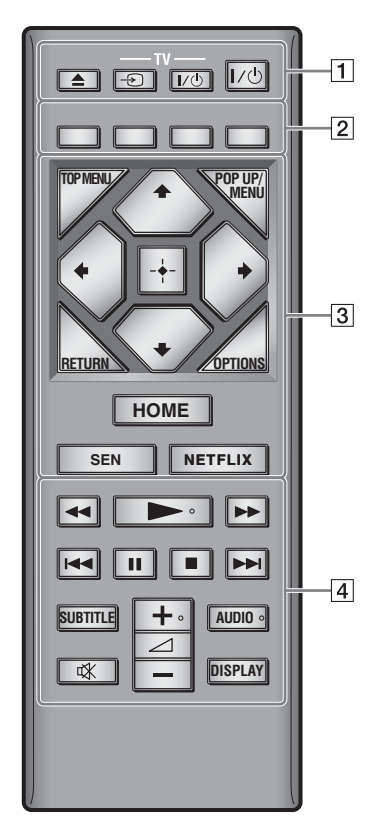

.<br>ت

Os botões  $\rightarrow$ ,  $\angle$  + e AUDIO têm um ponto em relevo. Utilize o ponto em relevo como referência quando utilizar o leitor.

#### $\boxed{1} \triangleq$  (abrir/fechar)

Abre ou fecha o tabuleiro.

#### **-TV-** t **(selecionar entrada do televisor)**

Alterna entre o televisor e outras fontes de entrada.

#### **-TV-** [**/**1 **(televisor ligado/em modo standby)**

Liga o televisor ou coloca-o em modo standby.

#### [**/**1 **(ligado/em modo standby)**

Liga o leitor ou coloca-o em modo standby.

#### B **Botões coloridos (vermelho/verde/ amarelo/azul)**

Teclas de atalho para funções interactivas.

#### **B** TOP MENU

Abre ou fecha o menu superior do BD ou DVD.

#### **POP UP/MENU**

Abre ou fecha o menu de contexto do BD-ROM ou o menu do DVD.

#### **OPTIONS**

Apresenta as opções disponíveis no ecrã.

#### **RETURN**

Regressa ao ecrã anterior.

#### $\leftarrow$ / $\uparrow$ / $\downarrow$ / $\rightarrow$

Move a seleção para uma opção apresentada.  $\boldsymbol{\omega}$ 

M/m como tecla de atalho para procurar faixas durante a reprodução de CD de música.

#### **Botão central (ENTER)**

Ativa a opção selecionada.

#### **HOME**

Apresenta o menu inicial do leitor. Apresenta o padrão de fundo, quando premido no ícone de categoria do menu inicial.

#### **SEN**

Acede ao serviço online "Sony Entertainment Network™".

#### **NETFLIX**

Acede ao serviço online "NETFLIX". Para obter mais detalhes sobre o serviço online "NETFLIX", visite o website seguinte e consulte as FAQs:

http://support.sony-europe.com/

#### D m**/**M **(recuo rápido/avanço rápido)**

- Faz um recuo/avanço rápido no disco quando o botão é premido durante a reprodução. A velocidade muda sempre que premir o botão durante a reprodução de vídeo.
- Reproduz em câmara lenta quando premido durante mais de um segundo no modo de pausa.
- Reproduz um fotograma de cada vez quando premido brevemente no modo de pausa.

#### N **(reproduzir)**

Inicia ou reinicia a reprodução.

#### .**/**> **(anterior/seguinte)**

Passa para o capítulo, faixa ou ficheiro anterior/seguinte.

#### X **(pausa)**

Pausa ou reinicia a reprodução.

#### x **(parar)**

Para a reprodução e memoriza o ponto de paragem (ponto de retoma). O ponto de retoma de um título/faixa é o último ponto reproduzido ou a última fotografia de uma pasta de fotografias.

#### **SUBTITLE**

Seleciona o idioma das legendas quando existem legendas multi-idioma gravadas em BD-ROMs/DVD VIDEOs.

#### 2 **(volume) +/–**

Ajusta o volume do televisor.

#### **AUDIO**

Seleciona o idioma da faixa quando existem faixas multi-idioma gravadas em BD-ROMs/ DVD VIDEOs.

Seleciona a faixa de som dos CDs.

#### **(sem som)**

Desliga o som temporariamente.

#### **DISPLAY**

Apresenta as informações de reprodução e navegação na Web no ecrã.

## <span id="page-6-0"></span>Passo 1: Ligar o leitor

Não ligue o cabo de alimentação enquanto não tiver efetuado todas as ligações.

#### Ligar ao televisor

Ligue o leitor ao televisor com um cabo HDMI de alta velocidade.

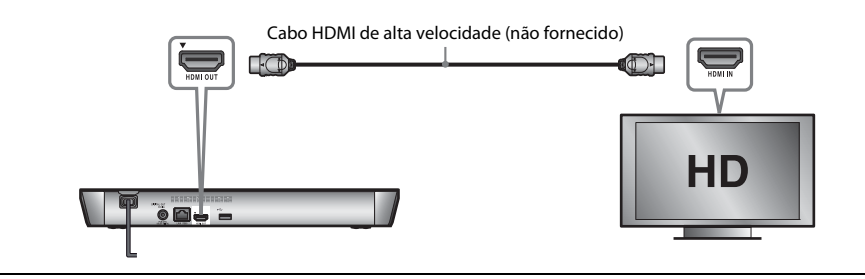

#### Ligar ao amplificador AV (recetor)

Seleccione um dos métodos de ligação seguintes, de acordo com as tomadas de entrada do seu amplificador AV (receptor). Quando selecionar  $\bullet$  ou  $\bullet$ , efetue as definições adequadas na configuração [Configurações de Áudio].

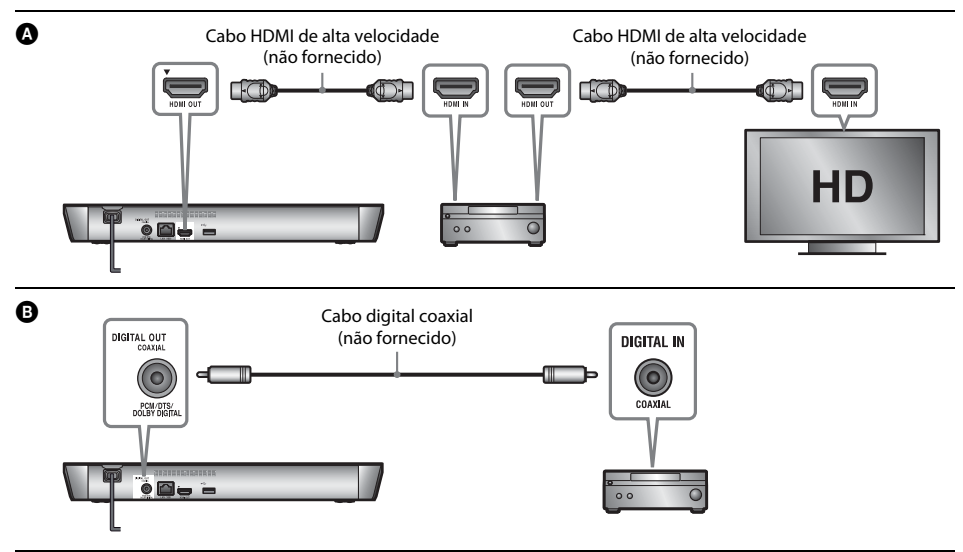

## <span id="page-7-2"></span><span id="page-7-0"></span>Passo 2: Preparar para a ligação de rede

#### Configuração com fios

Utilize um cabo LAN para ligar ao terminal LAN (100) do leitor.

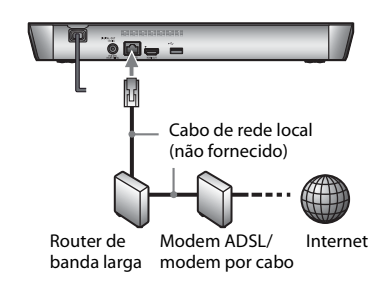

#### ٠Ö

Recomenda-se a utilização de um cabo de interface (cabo LAN) blindado e direto.

#### Configuração sem fios

Utilize a LAN sem fios integrada no leitor.

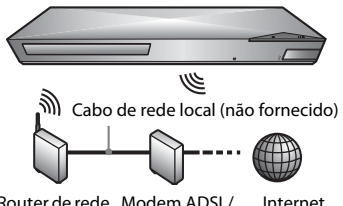

Router de rede Modem ADSL/ local sem fios modem por cabo Internet

## <span id="page-7-1"></span>Passo 3: Config. Fácil

#### **Quando ligado pela primeira vez**

Aguarde um momento enquanto o leitor é ligado e inicia [Configuração Inicial Fácil].

**1 Introduza duas pilhas R03 (tamanho AAA),**  fazendo coincidir os polos  $\oplus$  e  $\ominus$  das pilhas **com as marcas existentes no interior do compartimento do telecomando.**

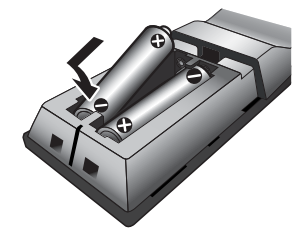

**2 Ligue o leitor à corrente elétrica.**

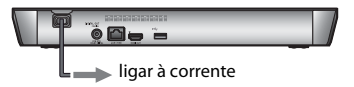

**3 Prima** [**/**1 **para ligar o leitor.**

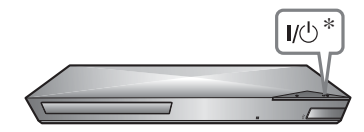

\* Liga o leitor ou coloca-o em modo standby.

**4 Ligue o televisor e defina o seletor de entrada no televisor. Esta ação irá apresentar o sinal do leitor no ecrã do televisor.**

## **5 Efetue a [Configuração Inicial Fácil].**

Siga as instruções apresentadas no ecrã para efetuar as configurações básicas utilizando  $\leftarrow/\uparrow/\downarrow/\rightarrow$  e ENTER no telecomando.

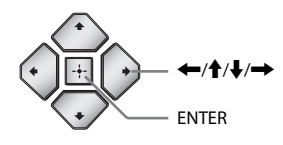

#### $\boldsymbol{\omega}$

- Quando a [Configuração Inicial Fácil] estiver concluída, selecione [Configurações Fáceis de Rede] para utilizar as funções de rede do leitor.
- Para ativar a ligação sem fios, defina [Configurações de Internet] em [Configurações de Rede] como [Configuração sem fios (incorp.)].
- Para desativar a ligação sem fios, defina [Configurações de Internet] em [Configurações de Rede] como [Configuração com fios].

## <span id="page-9-1"></span><span id="page-9-0"></span>Reproduzir um disco

Para saber os discos que podem ser reproduzidos, consulte a [página 13.](#page-12-3)

#### **Prima ▲ e coloque um disco no tabuleiro.**

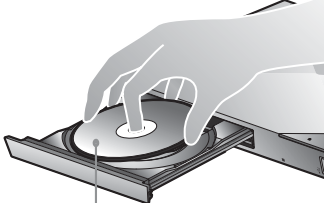

Lado a reproduzir virado para baixo

#### **2 Prima** <sup>Z</sup> **para fechar o tabuleiro.**

A reprodução é iniciada. Se a reprodução não iniciar automaticamente, selecione  $\bullet$  na categoria [i] [Vídeo], **J** [Música] ou [Fotografias] e prima ENTER.

#### Desfrutar de BONUSVIEW/BD-LIVE

**1 Ligue uma memória USB à entrada USB existente na parte posterior do leitor.**

Utilize uma memória USB de 1 GB ou mais para armazenamento local.

- **2 Prepare para BD-LIVE (apenas BD-LIVE).**
	- Ligue o leitor a uma rede [\(página 8\)](#page-7-2).
	- Defina [Ligação à Internet de BD] na configuração [Configurações de visualização BD/DVD] como [Permite].
- **3 Introduza um BD-ROM com BONUSVIEW/BD-LIVE.** O método de operação varia consoante o disco. Consulte o manual de instruções fornecido com o disco.

#### ې.<br>م

Para apagar dados na memória USB, selecione [Apagar Dados BD] na categoria [Vídeo] e prima ENTER. Todos os dados armazenados na pasta buda serão apagados.

#### Desfrutar de um Blu-ray 3D

#### **1 Prepare a reprodução de um Blu-ray 3D Disc.**

- Ligue o leitor aos dispositivos compatíveis com 3D utilizando um cabo HDMI de alta velocidade.
- Defina [Definição Saída 3D] e [Def. Tamanho Ecrã de TV para 3D] na configuração [Configurações do Ecrã].

#### **2 Introduza um Blu-ray 3D Disc.**

O método de operação varia consoante o disco. Consulte o manual de instruções fornecido com o disco.

#### .<br>ت

Consulte também os manuais de instruções fornecidos com o televisor e o dispositivo ligado.

## <span id="page-9-2"></span>Reproduzir a partir de um dispositivo USB

Para ["Tipos de ficheiros que podem ser](#page-12-4)  [reproduzidos"](#page-12-4), consulte a [página 13](#page-12-4).

- **1 Ligue o dispositivo USB à tomada USB do leitor.**
- **2 Selecione a categoria [Vídeo], [Música] ou [Fotografias] no menu inicial**   $utilizando \leftarrow \rightarrow$ .
- **3** Selecione **[20]** [Dispositivo USB] utilizando  $\uparrow/\downarrow$ **e prima ENTER.**

## <span id="page-9-3"></span>Reproduzir através de uma rede

#### Desfrutar de Sony Entertainment Network

A Sony Entertainment Network serve como gateway que entrega conteúdos da Internet selecionados e uma variedade de entretenimento on-demand ao leitor.

**1 Ligue o leitor a uma rede [\(página 8\)](#page-7-2).**

**2 Prima o botão SEN do telecomando.**

#### **3 Selecione conteúdos da Internet e uma variedade de entretenimento on-demand Utlizando ←/↑/↓/→** e prima ENTER.

#### .<br>ت

- Alguns conteúdos da Internet requerem o registo através de um PC para poderem ser reproduzidos.
- Certos conteúdos da Internet poderão não estar disponíveis em alguns países/regiões.

#### Reproduzir ficheiros numa Rede doméstica (DLNA)

Um produto compatível com DLNA pode reproduzir ficheiros de vídeo/música/fotografia armazenados noutro produto compatível com DLNA através de uma rede.

#### **Prepare para utilizar o DLNA.**

- Ligue o leitor a uma rede [\(página 8\)](#page-7-2).
- Prepare os outros produtos compatíveis com DLNA necessários. Consulte o manual de instruções fornecido com o produto.

#### **Para reproduzir um ficheiro existente num servidor DLNA através desta unidade (leitor DLNA)**

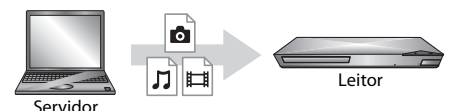

Selecione o ícone do servidor DLNA na categoria [Vídeo],  $\iiint$  [Música] ou **[6]** [Fotografias] e, em seguida, selecione o ficheiro que pretende reproduzir.

#### **Para reproduzir um ficheiro existente num servidor DLNA através de outro produto (Renderer)**

Quando reproduz ficheiros existentes num Servidor DLNA nesta unidade, pode utilizar um produto compatível com o Controlador DLNA (um telemóvel, etc.) para controlar a reprodução.

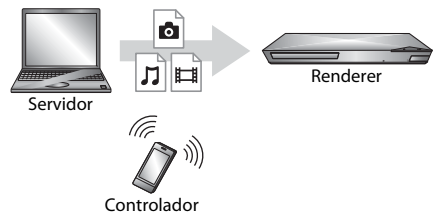

Controle esta unidade utilizando um controlador DLNA. Consulte o manual de instruções fornecido com o controlador DLNA.

## Utilizar "TV SideView"

O "TV SideView" é uma aplicação móvel grátis para dispositivos remotos (por exemplo, smartphone, etc.). Utilizando o "TV SideView" com este leitor, poderá controlar facilmente o leitor através do dispositivo remoto. Poderá iniciar um serviço ou aplicação diretamente a partir do dispositivo remoto e ver as informações sobre o disco durante a reprodução. O "TV SideView" também pode ser utilizado como telecomando e teclado de software. Antes de utilizar o dispositivo "TV SideView" com este leitor pela primeira vez, certifique-se de que regista o dispositivo "TV SideView". Siga as instruções apresentadas no ecrã do dispositivo "TV SideView" para efetuar o registo.

#### $\boldsymbol{\omega}$

Só é possível efetuar o registo no Menu inicial.

#### Utilizar a Sincronização de ecrã

A "Sincronização de ecrã" é uma função que apresenta o ecrã de um dispositivo móvel no televisor através da tecnologia Miracast. É possível ligar o leitor diretamente a um dispositivo compatível com a Sincronização de ecrã (por exemplo, smartphone ou tablet). Pode ver o visor do dispositivo no ecrã grande do televisor. Não é necessário nenhum router sem fios (ou ponto de acesso) para utilizar esta funcionalidade.

#### $\mathbf{A}$

- Quando utilizar a função Sincronização de ecrã, a qualidade da imagem e do som poderá por vezes deteriorar-se devido à interferência de outras redes.
- Algumas funções de rede poderão não estar disponíveis quando a partilha de ecrã móvel estiver ativa.
- Certifique-se de que o dispositivo é compatível com Miracast. Não garantimos a conetividade com todos os dispositivos compatíveis com Miracast.

#### **1 Selecione [Sincronização de ecrã] na categoria [Introduzir] do menu inicial utilizando**  <**/**, **e prima ENTER.**

**2 Siga as instruções apresentadas no ecrã.**

## <span id="page-11-1"></span><span id="page-11-0"></span>Navegar em websites

Pode aceder à Internet e desfrutar de websites.

- **1 Ligue o leitor a uma rede [\(página 8\)](#page-7-2).**
- **2 Selecione [Rede] no menu inicial**   $utilizando \leftrightarrow$ / $\rightarrow$ .
- **3** Selecione  $\frac{1}{2}$  [Browser da Internet] utilizando M**/**m **e prima ENTER.**

#### ٣ö

Este browser não suporta as funções de alguns websites e alguns websites poderão não ser apresentados corretamente.

#### **Para ver a visualização no browser**

Prima DISPLAY para verificar a visualização do website. As informações apresentadas variam consoante o website e o estado da página.

#### **Para selecionar as opções disponíveis**

Prima OPTIONS para obter várias definições e operações. As opções disponíveis variam consoante a situação.

#### **Para sair do browser da Internet**

Prima HOME.

## <span id="page-11-2"></span>Atualização do software

- **1 Selecione [Config.] no menu inicial**   $\mathbf{u}$ tilizando  $\leftarrow$ / $\rightarrow$ .
- **2 Selecione [Atualização do software] utilizando ↑/↓** e prima ENTER.

#### $\blacksquare$  [Atualizar via Internet]

Atualiza o software do leitor utilizando a rede disponível. Certifique-se de que a rede está ligada à Internet. Para obter detalhes, consulte ["Passo 2: Preparar para a ligação de rede"](#page-7-2)  [\(página 8\).](#page-7-2)

#### x **[Atualizar via memória USB]**

Atualiza o software do leitor utilizando a memória USB. Certifique-se de que o nome da Pasta de atualização do software está correto e é "UPDATE". Todos os ficheiros da atualização têm de ser armazenados nesta pasta. O leitor pode reconhecer até 500 ficheiros/pastas num único nível, incluindo os ficheiros/pastas da atualização.

#### Ö.

- Recomendamos que efetue a atualização do software aproximadamente de dois meses em dois meses.
- Para obter informações sobre as funções de atualização, visite o seguinte website: http://support.sony-europe.com/

## <span id="page-12-3"></span><span id="page-12-1"></span><span id="page-12-0"></span>Discos que podem ser reproduzidos

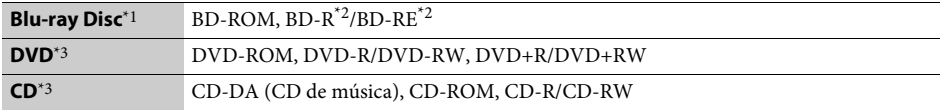

\*1 Uma vez que as especificações Blu-ray Disc são recentes e estão em evolução, alguns discos poderão não ser reproduzíveis consoante o tipo e a versão. A saída de áudio varia consoante a fonte, a tomada de saída ligada

e as definições de áudio selecionadas.  $^\ast$ 2 $\,$ BD-RE: Ver.2.1, BD-R: Ver.1.1, 1.2, 1.3 incluindo BD-R de tipo de pigmento orgânico (tipo LTH). Os BD-Rs gravados num PC não podem ser reproduzidos se os postscripts forem graváveis.<br>\*3 Um CD ou DVD não será reproduzido se não tiver sido finalizado correctamente. Para obter mais informações,

consulte o manual de instruções fornecido com o dispositivo de gravação.

## <span id="page-12-4"></span><span id="page-12-2"></span>Tipos de ficheiros que podem ser reproduzidos

凷

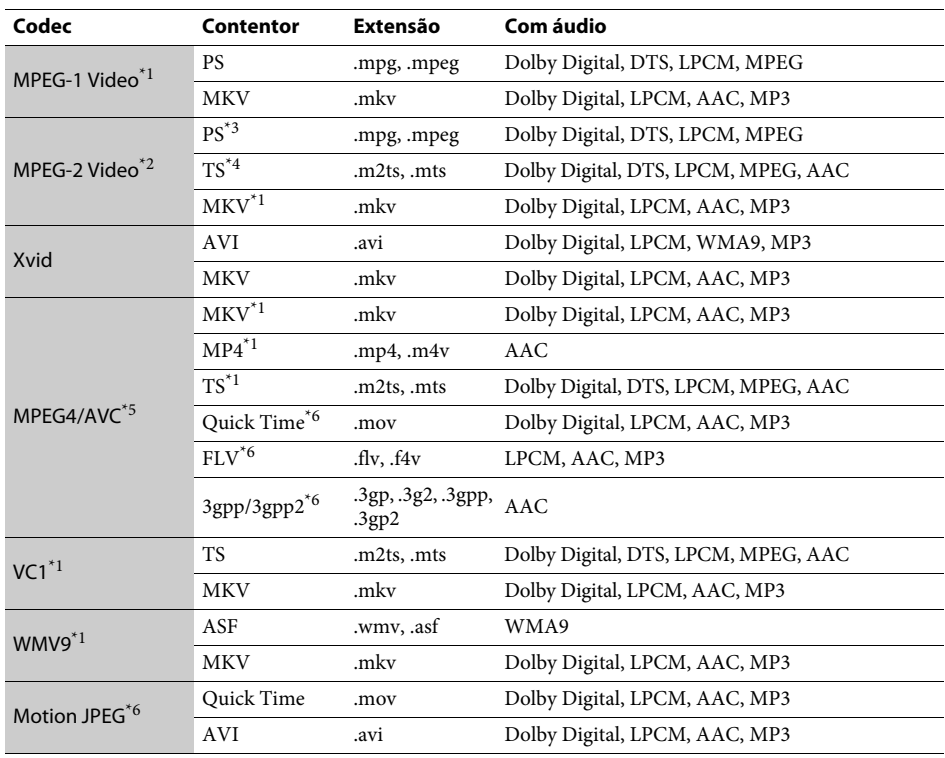

#### **Formato**

AVCHD (Ver.2.0)\*1\*7\*8

#### л

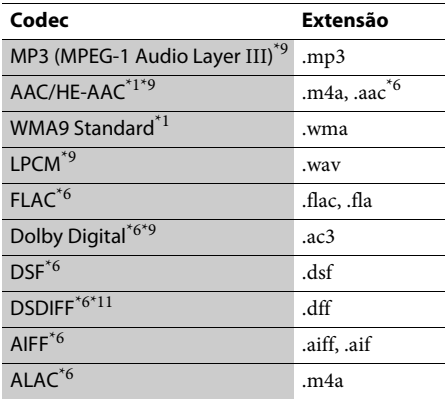

#### Ô

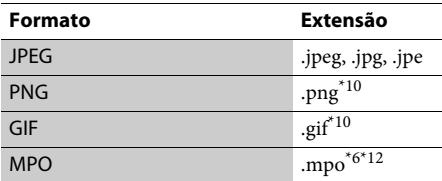

\*1 O leitor poderá não reproduzir este formato de

- ficheiro num servidor DLNA. \*2 O leitor só pode reproduzir vídeo de definição standard num servidor DLNA. \*3 O leitor não reproduz ficheiros no formato DTS
- 
- num servidor DLNA. \*4 O leitor só pode reproduzir ficheiros no formato
- 
- Dolby Digital num servidor DLNA. \*5 O leitor suporta AVC até ao nível 4.1. \*6 O leitor não reproduz este formato de ficheiro num
- servidor DLNA.<br>O leitor suporta uma frequência de fotogramas
- até 60 fps.  $*8$  O leitor reproduz ficheiros com o formato AVCHD que sejam gravados numa câmara de vídeo digital, etc. Os discos com o formato AVCHD não serão reproduzidos se não tiverem sido finalizados
- corretamente.<br>O leitor pode reproduzir ficheiros ".mka". O ficheiro não pode ser reproduzido num
- servidor DLNA.  $\rm ^{\ast 10}$ O leitor não reproduz ficheiros animados
- 
- $^\mathrm{*11}$  O leitor não reproduz ficheiros codificados com DST. $^\mathrm{*12}$ Para ficheiros MPO que não sejam 3D, é apresentada a imagem-chave ou a primeira imagem.

#### $\boldsymbol{\omega}$

- Alguns ficheiros podem não ser reproduzidos dependendo do formato do ficheiro, da codificação do ficheiro, das condições de gravação ou do estado do servidor DLNA.
- Alguns ficheiros editados num PC podem não ser reproduzidos.
- Alguns ficheiros poderão não suportar a função de avanço ou recuo rápido.
- O leitor não reproduz ficheiros codificados (por exemplo, com DRM e Lossless).
- O leitor pode reconhecer os ficheiros ou as pastas seguintes em BDs, DVDs, CDs e dispositivos USB: – até pastas no 9.º nível, incluindo a pasta raiz
	- até 500 ficheiros/pastas num único nível
- O leitor pode reconhecer os ficheiros ou as pastas seguintes armazenados no servidor DLNA :
	- até pastas no 19º nível
	- até 999 ficheiros/pastas num único nível
- O leitor suporta a frequência de fotogramas:
	- até 60 fps apenas para AVCHD (MPEG4/AVC). – até 30 fps para outros codecs de vídeo.
- O leitor suporta taxas de bits de vídeo até 40 Mbps.
- Alguns dispositivos USB podem não funcionar com este leitor.
- O leitor pode reconhecer dispositivos Mass Storage Class (MSC) (como uma memória flash ou um HDD), dispositivos de captura de imagens fixas (SICD - Still Image Capture Devices) e teclados de 101 teclas.
- Para evitar danificar os dados, as memórias USB ou os dispositivos USB, desligue o leitor quando ligar ou remover memórias ou dispositivos USB.
- O leitor poderá não reproduzir corretamente ficheiros de vídeo com uma taxa de bits elevada em DATA CDs. Recomenda-se que reproduza estes ficheiros utilizando DATA DVDs ou DATA BDs.

## <span id="page-14-0"></span>Características técnicas

#### **Sistema**

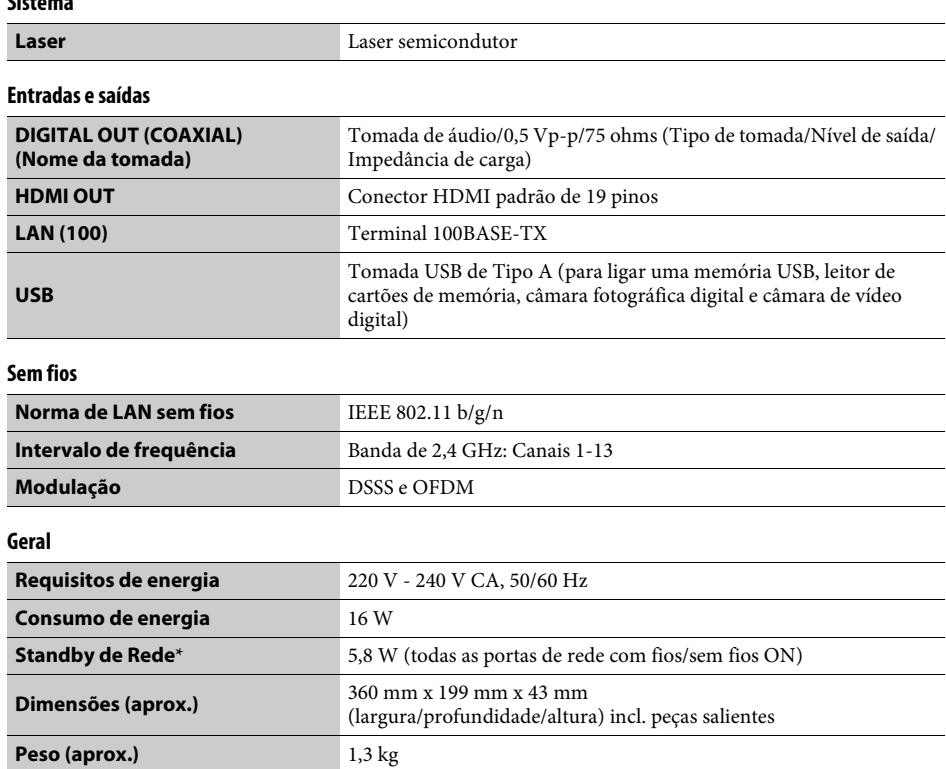

\* Defina a configuração [Início Remoto] em [Configurações de Rede] como [Ligado] e desligue o leitor para ativar o Standby de Rede.

• Pilhas R03 (tamanho AAA) (2)

As características técnicas e o design estão sujeitos a alterações sem aviso prévio.

**Temperatura de funcionamento** 5°C a 35°C **Humidade de funcionamento** 25 % a 80 %

**Acessórios fornecidos** • Telecomando (1)

O software deste leitor pode ser atualizado futuramente. Para obter informações sobre atualizações disponíveis e as Instruções de funcionamento mais recentes, visite o seguinte website:

## http://support.sony-europe.com/

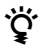

z Para obter truques, sugestões e informações úteis sobre produtos e serviços Sony, visite: www.sony-europe.com/myproduct/

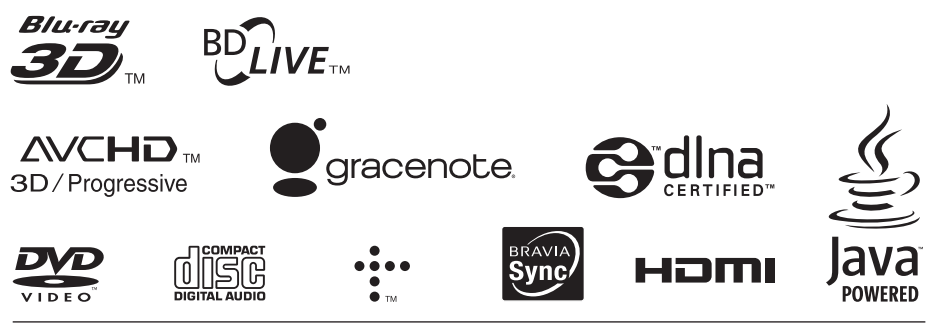

http://www.sony.net/

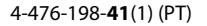

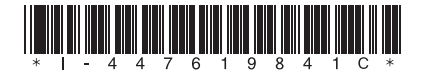